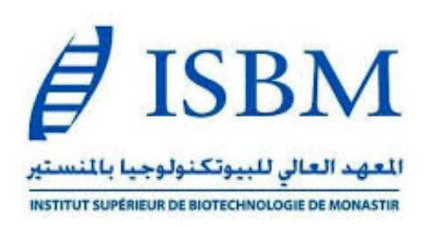

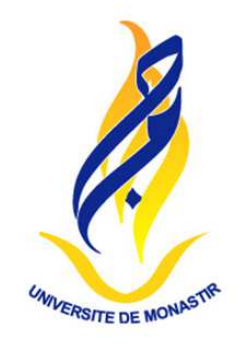

# **Création de compte Etudiant et enregistrement sur le nouveau site web de l'ISBM**

**Raoui Mounir MAAROUFI**

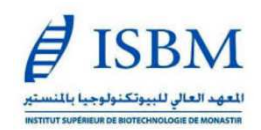

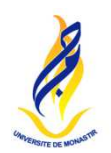

## 1) Aller sur le site de l'ISBM : https://isbm.rnu.tn/

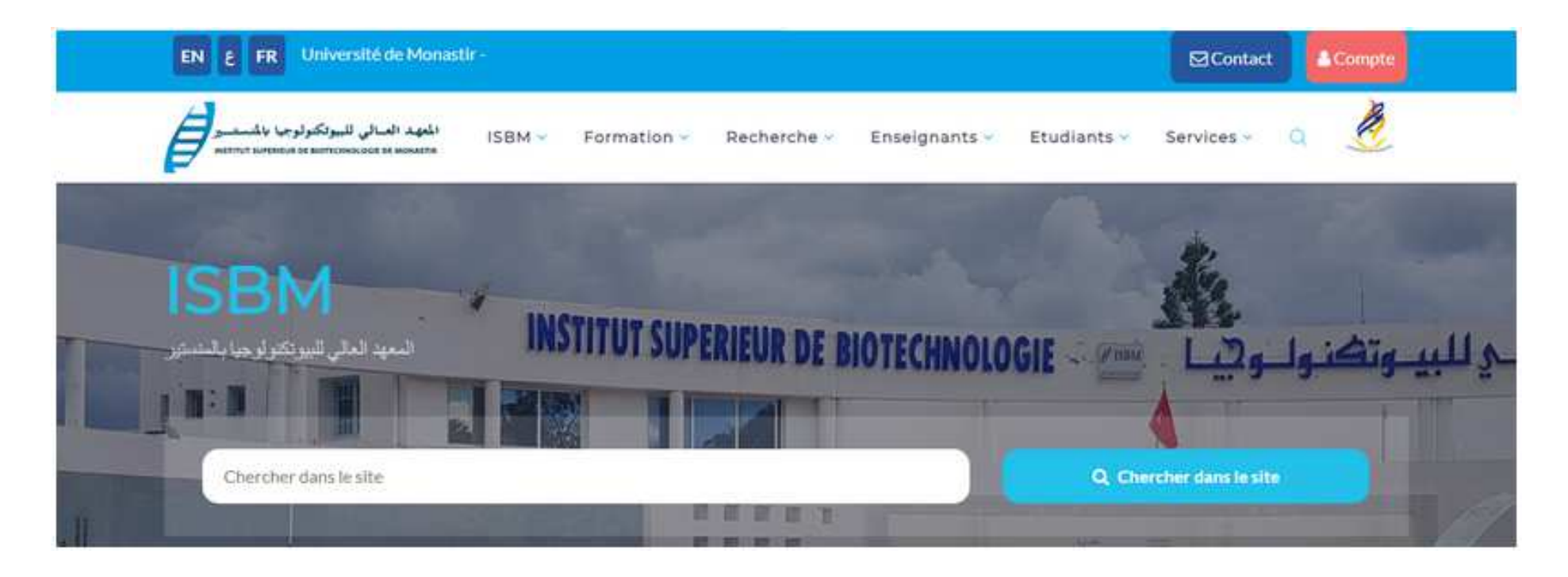

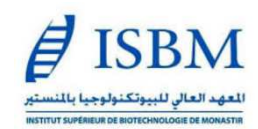

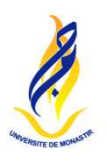

2) Faites glisser la page vers le bas :

• **Si vous avez déjà créé un compte :**

Utilisez votre adresse email et votre mot de passe, puis cliquez sur **Se connecter**

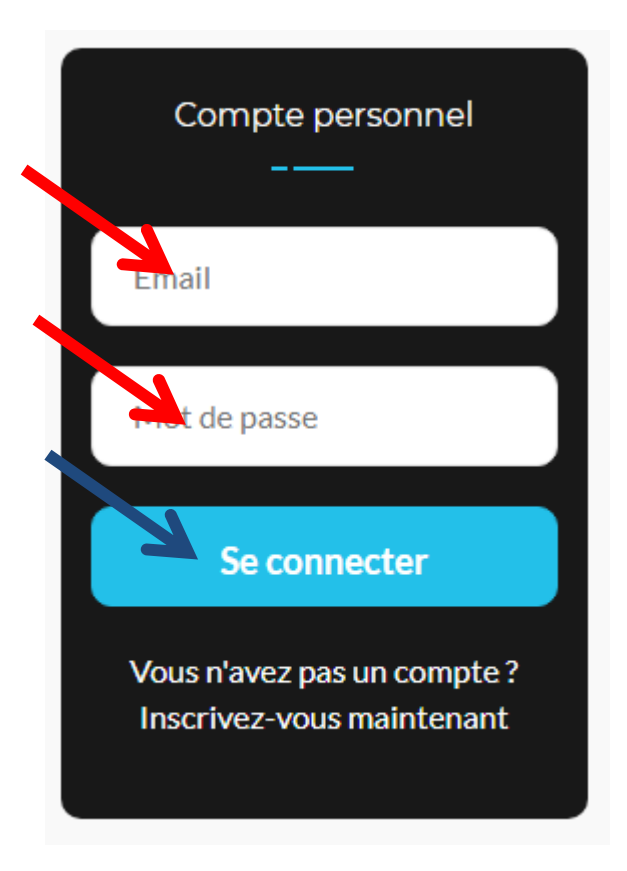

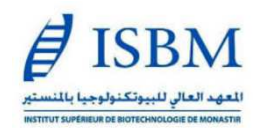

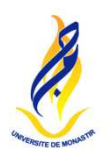

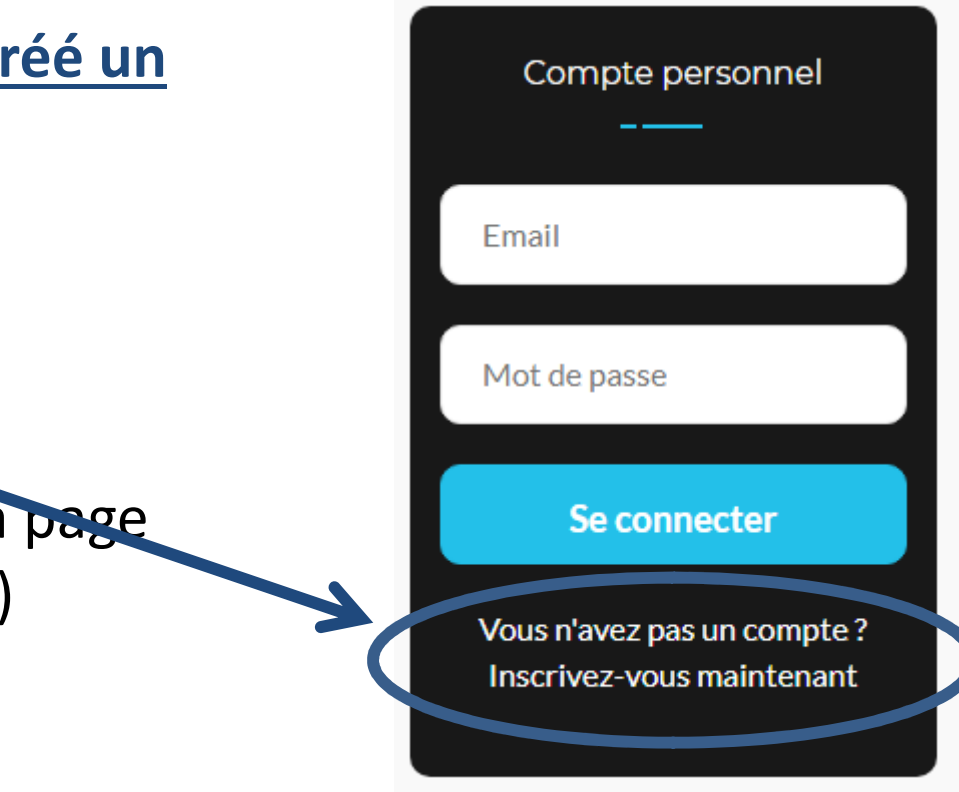

### • **Si vous n'avez pas encore créé un compte :**

Cliquez sur "**Inscrivez-vous maintenant**",

Vous serez alors dirigé vers la page suivante (voir diapo suivante)

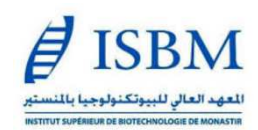

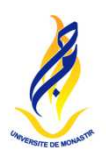

# • **Si vous n'avez pas encore créé un compte (suite):**

Sur cette page, il faudra choisir "**Compte Etudiant**" puis il vous sera demandé de renseigner : (**1**) votre adresse email, (**2**) votre n° de CIN, (**3**) de choisir un mot de passe, (**4**) de confirmer votre mot de passe, (**5**) puis de cliquer sur "**Créer compte**" :

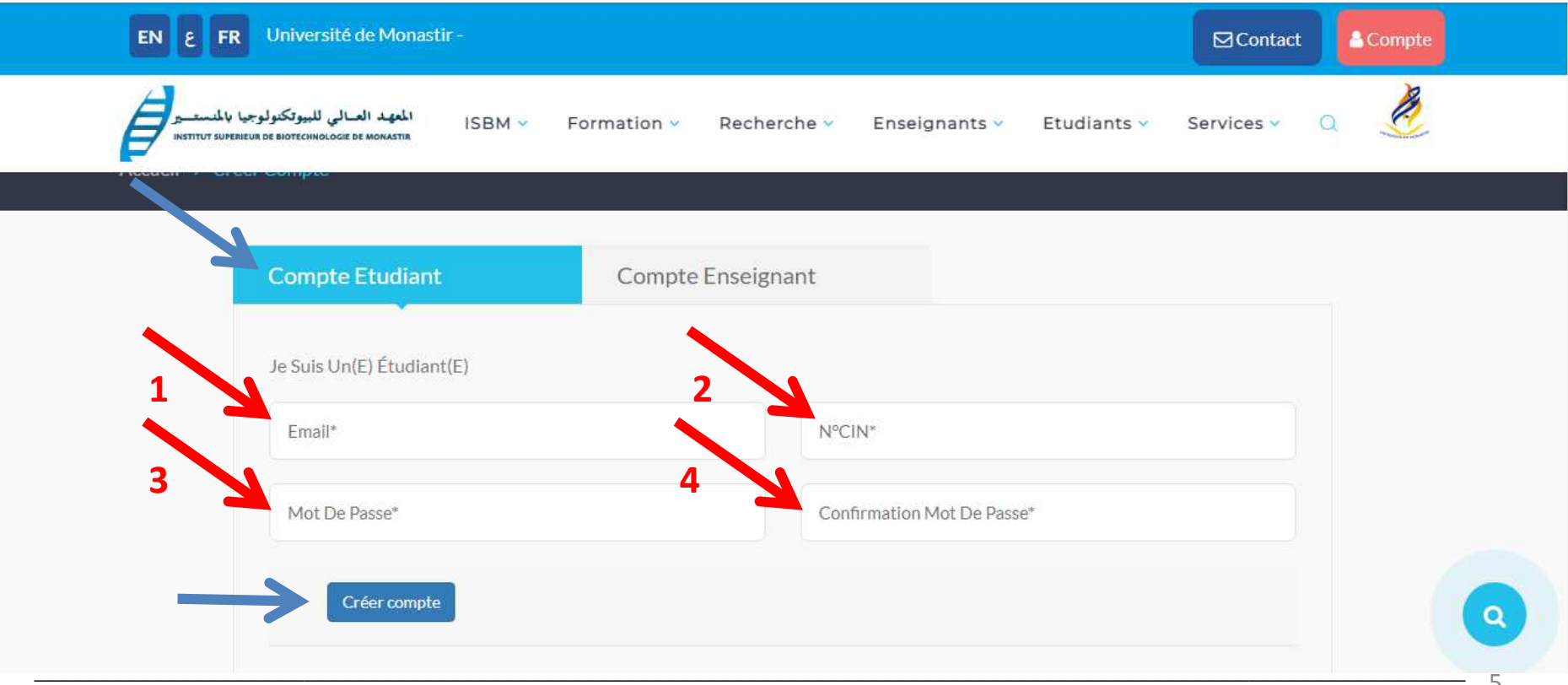

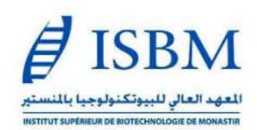

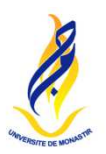

#### **NB.** Vous devrez ensuite :

- 
- 1) Vous **reconnecter** en utilisant votre **adresse email** et **votre mot de passe, 2) Renseigner intégralement la fiche d'information, en ajoutant la totalité des informations demandées** et cliquer **sur "enregistrer"**

**Vous figurerez ainsi sur la liste des étudiants inscrits et vous pourrez, sous cette condition, bénéficier des fonctionnalités du site réservées aux étudiants**

Il est important de savoir que différentes opérations telles que la **consultation de vos résultats, notes et moyennes ..., la demande de documents administratifs, réservation d'ouvrages en bibliothèque ...** devront, de manière progressive, se faire **exclusivement depuis vos comptes personnels sur le site de l'ISBM.** 

**\_\_\_\_\_\_\_\_\_\_\_\_\_\_\_\_\_\_\_\_\_\_\_\_\_\_\_\_\_\_\_\_\_\_\_\_\_\_\_\_\_\_\_\_\_\_\_\_\_\_\_\_\_\_\_\_\_\_\_\_\_\_\_\_\_\_\_\_\_\_\_\_\_\_\_\_\_\_\_\_\_\_\_\_\_\_\_\_\_\_\_\_\_\_\_\_\_\_\_\_\_\_\_\_\_\_** 

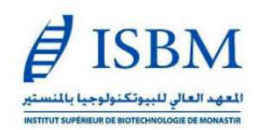

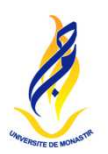

#### **Dans l'attente de pouvoir vous compter rapidement parmi les étudiant(e)s inscrit(e)s sur le site.**

**\_\_\_\_\_\_\_\_\_\_\_\_\_\_\_\_\_\_\_\_\_\_\_\_\_\_\_\_\_\_\_\_\_\_\_\_\_\_\_\_\_\_\_\_\_\_\_\_\_\_\_\_\_\_\_\_\_\_\_\_\_\_\_\_\_\_\_\_\_\_\_\_\_\_\_\_\_\_\_\_\_\_\_\_\_\_\_\_\_\_\_\_\_\_\_\_\_\_\_\_\_\_\_\_\_\_** 

**Bien cordialement,**

**Raoui Mounir MAAROUFIDirecteur de l'ISBM**